# SIAFI Sistema Integrado de<br>do Governo Federal

## **Manual do Usuário**

**Filtros - Programação Financeira**

Data e hora de geração: 07/06/2025 17:06

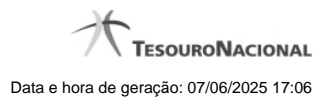

**1 - Filtros - Programação Financeira 3**

### **1 - Filtros - Programação Financeira**

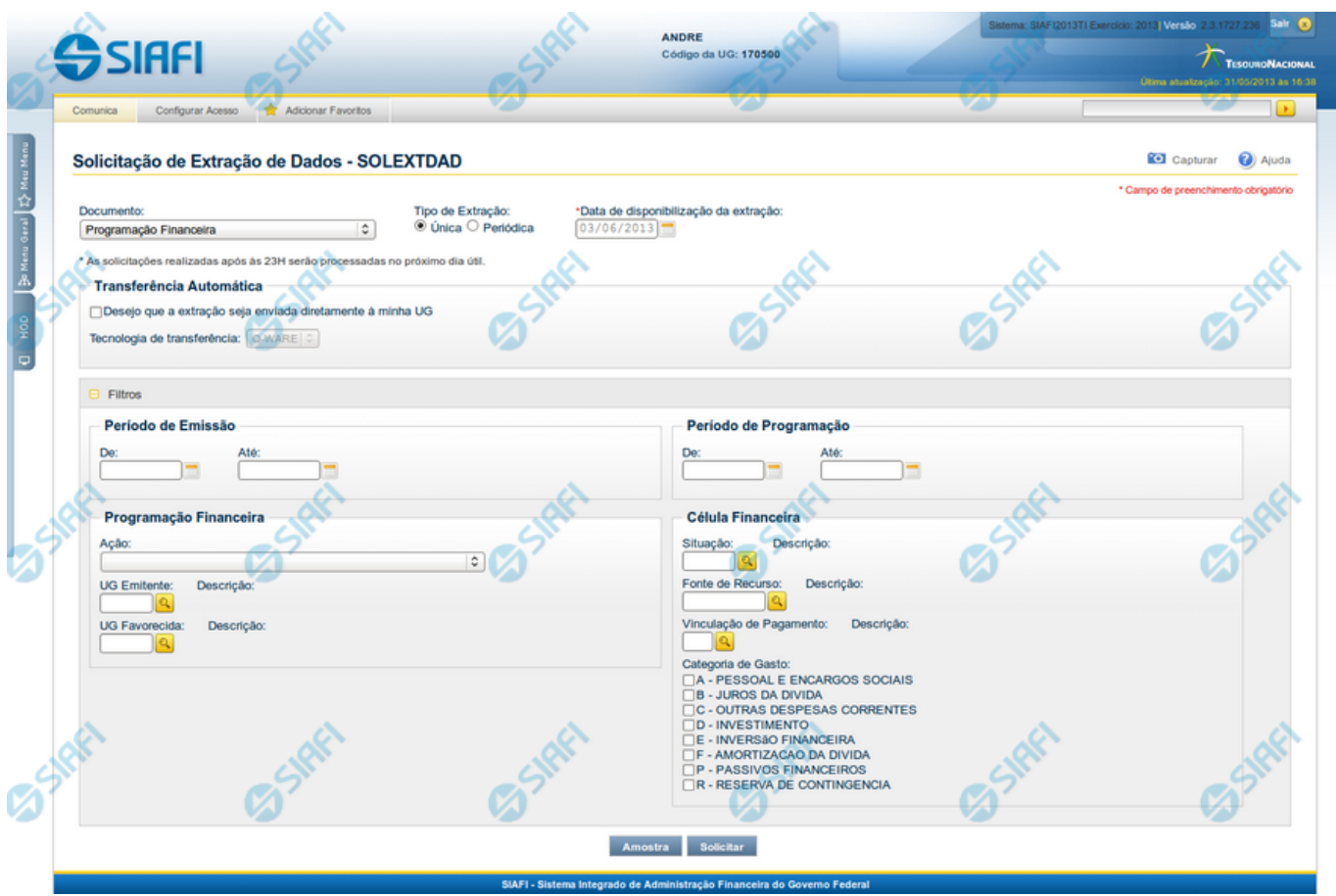

**Solicitação de Extração de Dados**

Esse formulário pode ser acessado pelo nome abreviado da transação: SOLEXTDAD e, em seguida, selecionar o Documento Programação Financeira. Segue abaixo a descrição dos campos de filtro utilizados para a extração de documentos de Programação Financeira.

#### **Filtros**

**Filtros** – as opções dos filtros informam como os documentos de programação financeira devem ser recuperados para a extração sendo solicitada.

**Período de Emissão** - bloco constituído pelos campos a seguir:

Este bloco somente é exibido para solicitações do tipo Única.

**De** - Data de Emissão inicial dos documentos a partir da qual se deseja extrair dados.

**Até** - Data de Emissão final dos documentos a partir da qual se deseja extrair dados.

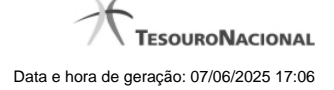

4

**Período de Programação** - bloco constituído pelos campos a seguir:

**De** - Data de Programação inicial dos documentos a partir da qual se deseja extrair dados.

**Até** - Data de Programação final dos documentos a partir da qual se deseja extrair dados.

**Programação Financeira**: bloco constituído pelos campos a seguir:

**Ação -** neste campo você seleciona de qual ação de programação financeira deseja filtrar os documentos a serem extraídos.

**UG Emitente** - neste campo você informa o código da Unidade Gestora emitente dos documentos a serem extraídos, com 6 (seis) posições numéricas. Esse campo dispõe de lupa de pesquisa para facilitar o preenchimento.

**Descrição** - descrição correspondente ao Código informado no campo UG Emitente desejada.

**UG Favorecida** - neste campo você informa o código da Unidade Gestora favorecida dos documentos a serem extraídos, com 6 (seis) posições numéricas. Esse campo dispõe de lupa de pesquisa para facilitar o preenchimento.

**Descrição** - descrição correspondente ao Código informado no campo UG Favorecida desejada.

**Célula Financeira**: bloco constituído de campos que compõem a célula financeira utilizada nos documentos de programação financeira.

**Situação**: neste campo você informa o código da Situação constante nas células financeiras dos documentos a serem extraídos,

**Descrição**: descrição correspondente ao Código informado no campo Situação.

**Fonte de Recurso**: neste campo você informa o código da Fonte de Recurso constante nas células financeiras dos documentos a serem extraídos,

**Descrição**: descrição correspondente ao Código informado no campo Fonte de Recurso.

**Vinculação de Pagamento**: neste campo você informa o código da Vinculação de Pagamento constante nas células financeiras dos documentos a serem extraídos,

**Descrição**: descrição correspondente ao Código informado no campo Vinculação de Pagamento.

**Categoria de Gasto**: Ao marcar as categorias, você informa que deseja extrair todos os documentos de programação financeira que contenham as categorias de gasto informadas.

#### **Próximas Telas**

[Lupa: Pesquisa Unidades Gestoras](http://manualsiafi.tesouro.gov.br/importacao-e-exportacao-de-dados/extracao-de-dados/solicitar-extracao-de-dados/filtros-programacao-financeira/pesquisa-unidades-gestoras)

[Lupa: Pesquisa Situações](http://manualsiafi.tesouro.gov.br/importacao-e-exportacao-de-dados/extracao-de-dados/solicitar-extracao-de-dados/filtros-programacao-financeira/lupa-pesquisa-situacoes)

[Lupa: Pesquisa Fontes de Recurso](http://manualsiafi.tesouro.gov.br/importacao-e-exportacao-de-dados/extracao-de-dados/solicitar-extracao-de-dados/filtros-programacao-financeira/lupa-pesquisa-fontes-de-recurso)

[Lupa: Pesquisa Códigos de Vinculação](http://manualsiafi.tesouro.gov.br/importacao-e-exportacao-de-dados/extracao-de-dados/solicitar-extracao-de-dados/filtros-programacao-financeira/lupa-pesquisa-codigos-de-vinculacao)